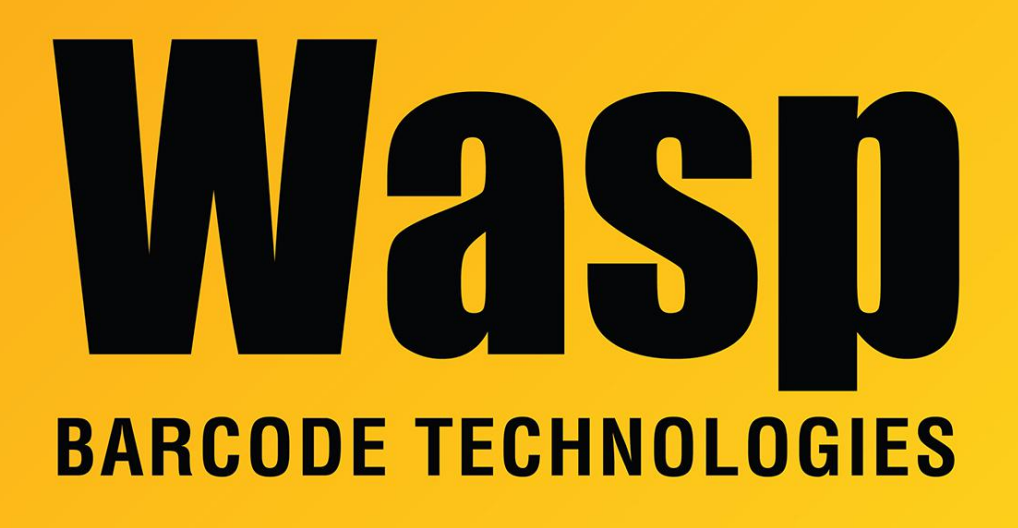

[Portal](https://support.waspbarcode.com/) > [Knowledgebase](https://support.waspbarcode.com/kb) > [Hardware](https://support.waspbarcode.com/kb/hardware) > [Scanners](https://support.waspbarcode.com/kb/scanners) > [WWS450/450H](https://support.waspbarcode.com/kb/wws450-450h) > [WWS450 - How to](https://support.waspbarcode.com/kb/articles/wws450-how-to-reset-the-base) [reset the base](https://support.waspbarcode.com/kb/articles/wws450-how-to-reset-the-base)

## WWS450 - How to reset the base

Jason Whitmer - 2017-04-10 - in [WWS450/450H](https://support.waspbarcode.com/kb/wws450-450h)

To reset the settings for the WWS450 base, scan the following from the manual:

page 19 - Enter Setup

page 20 - Restore System Defaults, Update

pair the scanner with the base

page 103 - Enter Setup

page 104 - Activate WWS450 Cradle USB HID

page 284 - (click Decimal Value link to skip to here) - 6, 4, Validate, Update

[Scanner User Manuals, Programming Reference Guides, Quick Reference Guides, Quick](https://support.waspbarcode.com/kb/articles/scanner-user-manuals-programming-reference-guides-quick-reference-guides-quick-start-guides-mu) [Start Guides \(multiple models\) manual](https://support.waspbarcode.com/kb/articles/scanner-user-manuals-programming-reference-guides-quick-reference-guides-quick-start-guides-mu)